# **Инфракрасный пирометр для индустрии КЕЛЬВИН АРТО Руководство по эксплуатации**

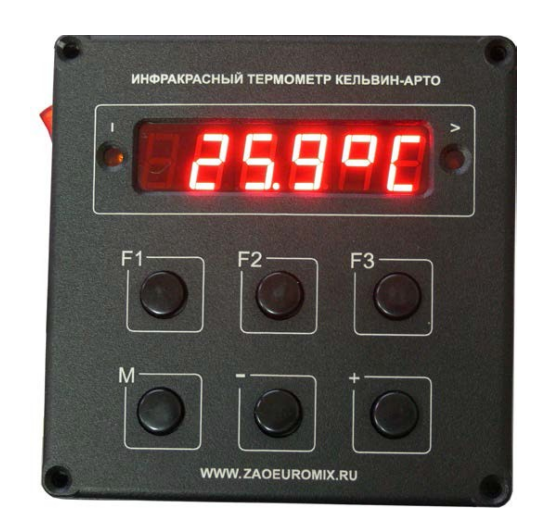

#### **По вопросам продаж и поддержки обращайтесь:**

Архангельск (8182)63-90-72 Брянск (4832)59-03-52 Вологда (8172)26-41-59 Иваново (4932)77-34-06 Калининград (4012)72-03-81 Киров (8332)68-02-04 Курск (4712)77-13-04 Москва (495)268-04-70 Нижний Новгород (831)429-08-12 Орел (4862)44-53-42 Пермь (342)205-81-47 Самара (846)206-03-16 Смоленск (4812)29-41-54 Тверь (4822)63-31-35 Тюмень (3452)66-21-18 Челябинск (351)202-03-61

Астана +7(7172)727-132 Владивосток (423)249-28-31 Воронеж (473)204-51-73 Ижевск (3412)26-03-58 Калуга (4842)92-23-67 Краснодар (861)203-40-90 Липецк (4742)52-20-81 Мурманск (8152)59-64-93 Новокузнецк (3843)20-46-81 Оренбург (3532)37-68-04 Ростов-на-Дону (863)308-18-15 Санкт-Петербург (812)309-46-40 Сочи (862)225-72-31 Томск (3822)98-41-53 Ульяновск (8422)24-23-59 Череповец (8202)49-02-64

Белгород (4722)40-23-64 Волгоград (844)278-03-48 Екатеринбург (343)384-55-89 Казань (843)206-01-48 Кемерово (3842)65-04-62 Красноярск (391)204-63-61 Магнитогорск (3519)55-03-13 Набережные Челны (8552)20-53-41 Новосибирск (383)227-86-73 Пенза (8412)22-31-16 Рязань (4912)46-61-64 Саратов (845)249-38-78 Ставрополь (8652)20-65-13 Тула (4872)74-02-29 Уфа (347)229-48-12 Ярославль (4852)69-52-93

#### **Эл. почта: [exr@nt-rt.ru || С](mailto:exr@nt-rt.ru)айт: [http://euromix.nt-rt.ru/](mailto:exr@nt-rt.ru)**

ИК-пирометр Кельвин-АРТО является стационарным измерителем температуры для промышленного применения.

Прибор выпускается с выносным бесконтактным датчиком температуры четырёх типов.

Варианты исполнения Кельвин-АРТО отличаются:

- диапазоном измеряемых температур;
- показателем визирования датчиков;
- разрешением по температуре;
- быстродействием;
- наличием лазерного указателя и оптического прицела.

Технические характеристики основных вариантов Кельвин АРТО приведены далее в соответствующем разделе.

*Возможна поставка пульта без датчика для использования совместно с портативными ИК-пирометрами Кельвин.*

# **1 ОСНОВНЫЕ ХАРАКТЕРИСТИКИ**

Диапазон измеряемых температур **от -50 до +3000°C** (см. Табл. 1)

Показательвизирования **от 1:5 до 1:200** (см. Табл. 1)

Разрешение по температуре **1°C или 0,1°C** (см. Табл. 1)

Установка излучательной способности материала **от 0,1(0,34) до 1,00** (см. Табл.1)

Длина линии связи с датчиком **3 метра** (по заказу до 20 метров)

Отображение максимальной температуры

Индикатор превышения пороговой температуры

Интерфейс **RS232** (Tx/TTL)

Интерфейс **«Токовая петля 4-20мА»**

Выход сигнала превышения пороговой температуры

#### **Реле :**

- коммутируемый пост. ток **0,2А**
- постоянный ток через замкнутые контакты **0,5А**
- коммутируемое напряжение **30V**
- коммутируемая мощность **3VA**

#### **2 ПОДГОТОВКА К РАБОТЕ**

#### **ВНИМАНИЕ!**

Пульт прибора настраивается на работу с конкретным типом выносного датчика с помощью расположенных на плате джемперов. Пульт и датчик поставляются в комплекте и не должны применяться раздельно.

Прибор поставляется с оговоренной при заказе длиной соединительного кабеля от датчика до пульта.

**В случае любых изменений и доработок перед первым включением обязательна тщательная проверка правильности монтажа. Невыполнение этих требований может привести к выходу прибора из строя!**

Перед началом работы нужно:

- установить в удобном для эксплуатации месте выносной датчик и пульт;

- проложить линию связи от датчика к пульту;

- подготовить рядом с пультом розетку 220В для подключения блока питания прибора;

- до включения питания подключить и проверить все электрические соединения.

Рекомендуется линию связи между выносным датчиком и пультом не прокладывать рядом с сильноточными кабелями для уменьшения помех.

Максимальное расстояние до выносного датчика равно 20 метрам **условно**, т.к. зависит от типа датчика, провода соединительной линии и конкретной электромагнитной обстановки объекта. Если у Вас есть потребность вынести датчик на большее расстояние, либо возникают проблемы в устойчивости работы прибора, обратитесь к нам за консультацией (в большинстве случаев датчик может быть вынесен и на расстояние до 100-200м, иногда с применением дополнительного блока питания от сети 220В).

**Рекомендуется избегать электрической связи корпуса выносного датчика с корпусом какого-либо электрического оборудования для исключения вероятности появления опасного для оператора и прибора высокого напряжения на корпусе пульта прибора**.

#### **3 ВКЛЮЧЕНИЕ И ВЫБОР РЕЖИМА РАБОТЫ**

Выключатель расположен на левой стороне пульта.

При включенном приборе начинает светиться светодиод «I» слева от индикатора.

*Если этого не произошло, проверьте, включен ли выносной блок питания прибора в сеть 220В. Также возможно, что прибор не включается из-за короткого замыкания в соединительных цепях. Длинные звуковые сигналы – признак отсутствия связи с выносным датчиком.*

Прибор после включения может находиться в **режиме индикации текущей температуры -** на индикаторе справа «**°C**»

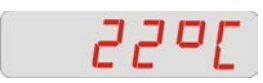

либо в **режиме индикации максимальной температуры –** на индикаторе слева **"Hi"**

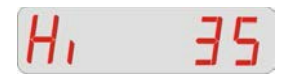

**Переключение между режимами текущей температуры и максимальной температуры производится кнопкой «M»** (нажать и удерживать до смены режима, повторно нажимать через 1 сек.).

Скорость обновления информации на индикаторе зависит от типа датчика, т.к. разные типы выносных датчиков имеют разное быстродействие.

При выводе максимальной температуры информация на индикаторе изменяется только при превышении текущего максимального значения. Для удобства оператора такое изменение сопровождается коротким щелчком.

**В режиме отображения текущей температуры можно кратковременно выводить значение максимальной температуры нажатием «F2».**

**При выводе максимальной температуры нажатие любой из**

**кнопок «-» или «+» приводит к «сбросу максимума»**, т.е. за максимум принимается текущая температура. Сопровождается коротким звуковым сигналом.

Для правильного измерения температуры важно выполнить два основных условия:

> **1) измеряемая поверхность должна находиться в поле зрения выносного датчика и полностью перекрывать его**; 2) **в датчике должно быть установлено правильное значение излучательной способности материала измеряемой поверхности («эпсилон»)**.

Для выполнения первого условия Вам обязательно нужно ознакомиться с диаграммой поля зрения примененного датчика. На ней отображают зависимость диаметра видимой датчиком области в зависимости от расстояния до неё.

**Для вывода установленного в датчике значения излучательной способности нужно нажать кнопку «F1»**.

Оно выводится на экран в виде

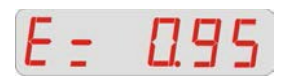

Кстати, всегда на короткое время появляется на индикаторе в момент включения прибора.

В двух из трёх типов выносных датчиков **установленное значение «эпсилон» может быть изменено с пульта, для чего нужно, удерживая кнопку «F1», нажимать кнопку «-» или «+».** Долгое удержание кнопок «-» и «+» ускоряет изменение.

Датчик «Кельвин ИКС» исключение, он позволяет контролировать «эпсилон», но изменить его с пульта нельзя.

*Для настройки «Кельвин ИКС» требуется подключить его к двухпроводной линии питания/связи инверсно. Он начнёт циклически изменять значение «эпсилон» от 0,34 до 1,00 (выводится на индикатор пульта). Дождавшись нужного значения, линию связи надо немедленно разорвать. После чего подключить датчик штатно и проверить, что настройка удалась.*

**ВНИМАНИЕ!** Если выносной датчик не способен определить температуру объекта (её вычисленное значение выходит за расчётный диапазон температур), на индикаторе пульта выводятся условные изображения выхода за диапазон **">>>>"** или **"<<<<"**

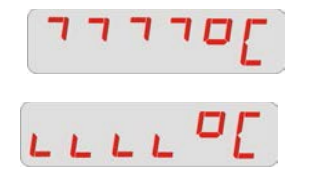

Чаще всего это происходит в момент включения питания прибора или **является следствием**

**неправильной установки излучательной способности измеряемого материала**.

### **4 КОНТРОЛЬ ПРЕВЫШЕНИЯ УСТАНОВЛЕННОГО «ПОРОГА»**

Прибор позволяет задавать пороговое значение температуры и контролировать его превышение.

**Для вывода текущего порога нужно нажать кнопку «F3».**

Порог выводится в виде «L= XXXX», где XXXX - его положительное численное значение

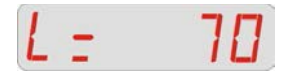

либо слово «OFF», если он равен нулю, т.е. отключен

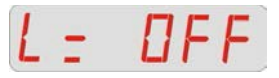

*(Буква «L» - от слова «лимит»).*

**Для установки порога, удерживая кнопку «F3», нажимать кнопку «- » или «+».**

Долгое удержание «-» и «+» ускоряет изменение.

Если установлен ненулевой порог, то расположенный справа от индикатора светодиод «>» своим свечением показывает, что текущая температура РАВНА ИЛИ БОЛЬШЕ порога.

Одновременно со свечением указанного светодиода срабатывает герконовое реле, полная группа

контактов которого выведена на разъём (цепи «К»).

# **5 ИНТЕРФЕЙС**

Текущая температура и установленное в датчике значение излучательной способности передаются из пульта в виде ТТЛ сигнала «RS232» с целью регистрации их с помощью компьютера или аппаратуры Заказчика.

Формат передачи и ПО для компьютера предоставляются по запросу.

По специальному заказу в пульт устанавливается преобразователь текущей температуры в аналоговый сигнал «Токовая петля 4-20мА». С его помощью возможна регистрация температуры на удаленном до нескольких сотен метров аналоговом регистрирующем устройстве (самописце).

Этот преобразователь может быть поставлен и в виде конструктивно законченного отдельного устройства «CL420».

# **СПРАВОЧНЫЕ ДАННЫЕ**

#### **Органы контроля и управления пульта Кельвин АРТО**

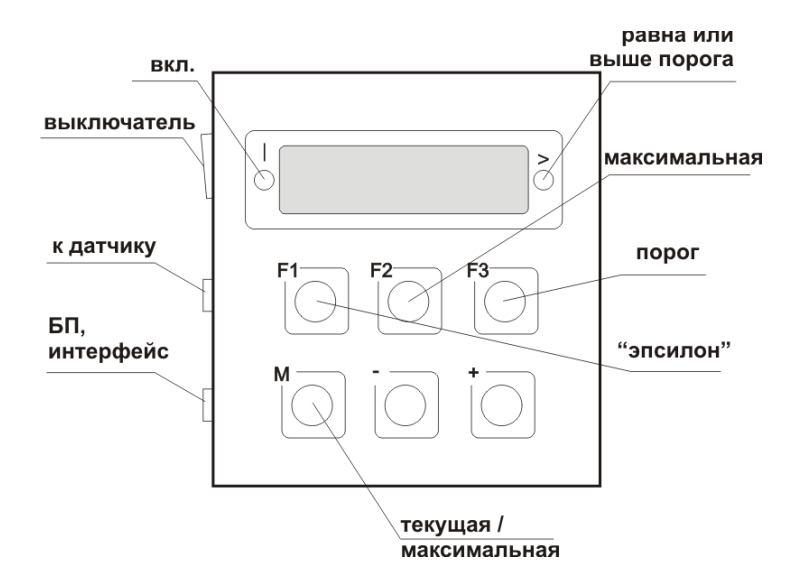

#### **Разъём БП и интерфейса (DB-9 вилка на пульте)**

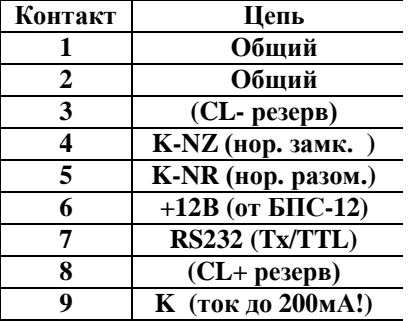

#### **Разъём датчика (DB-9 розетка на пульте)**

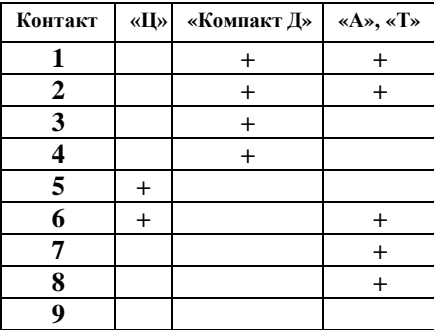

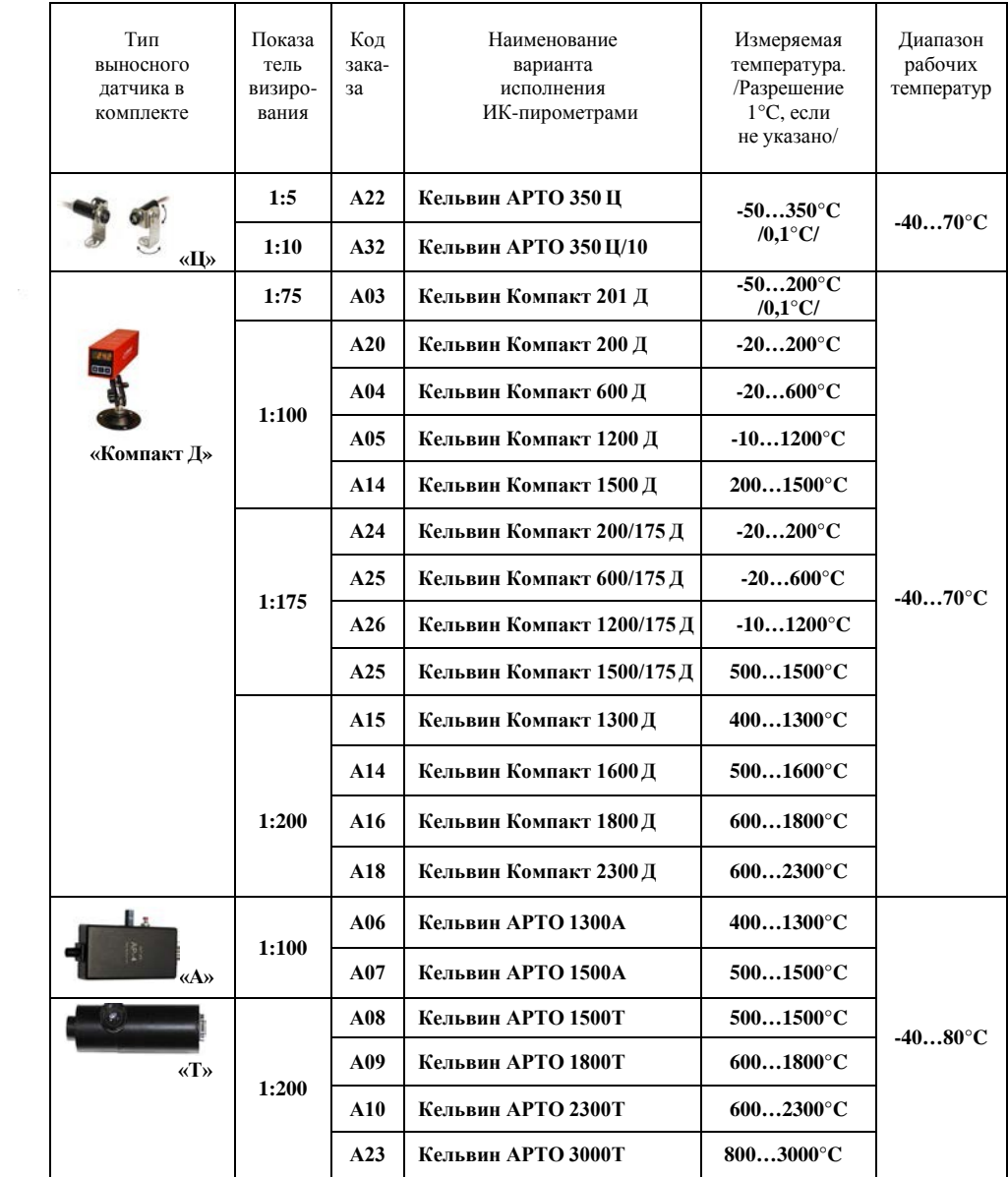

# **Выносной датчик типа «Т»**

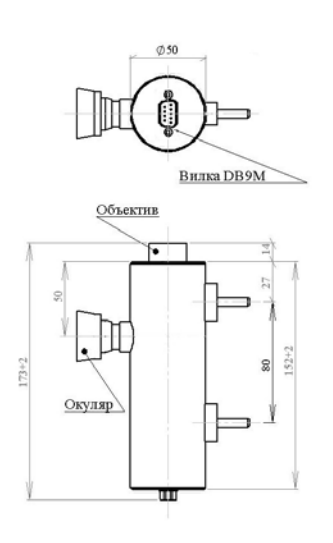

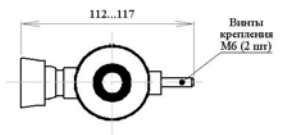

Цифровой выход.

Встроенный беспараллаксный оптический прицел.

Пригодность к длительной эксплуатации в жестких условиях реальных технологических процессов

Быстродействие **0,15 сек**.

**Т** ∆ **= (1 + 0,005**×|**Т** |**) о С** или  $\Delta = 1^{\circ}C + 0,005 \times |T_{T}|^{\circ}C$ Предел допускаемой абсолютной основной погрешности в диапазоне рабочих температур  $(20\pm5)^{\circ}$ С: где  $T<sub>T</sub>$  – показания прибора

Показатель визирования **1:200**.

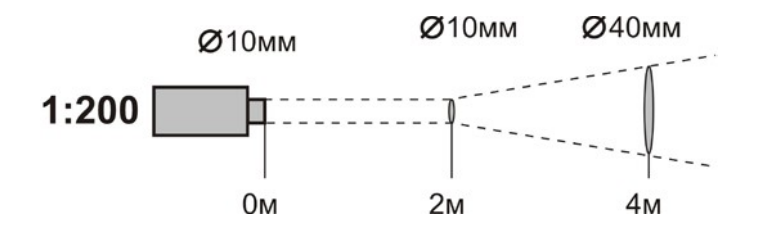

# **Выносной датчик типа «А»**

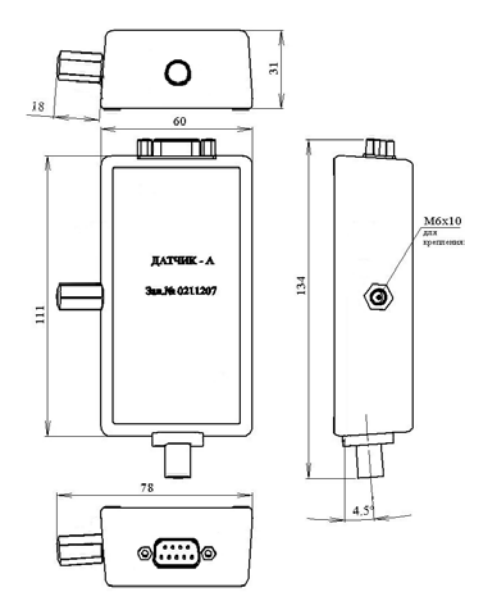

# Габаритный чертеж датчика «А1»

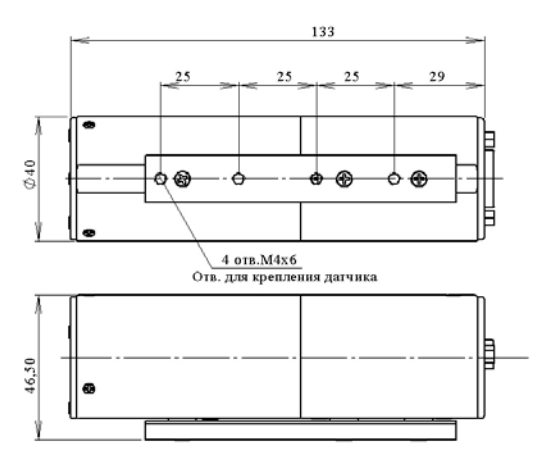

Габаритный чертеж датчика «А2»

Цифровой выход.

Встроенный лазерный указатель оптической оси.

Пригодность к длительной эксплуатации в жестких условиях реальных технологических процессов

Цифровой выход с передачей по витой паре на дальность до 100 м.

Быстродействие **0,15 сек**.

Предел допускаемой абсолютной основной погрешности в диапазоне рабочих температур (20±5)°С:

**Т** ∆ **= (1 + 0,005**×|**Т** |**) о С**

или  $\Delta = 1^{\circ}C + 0,005 \times |T_{T}|^{\circ}C$ где Т $_T$  – показания прибора

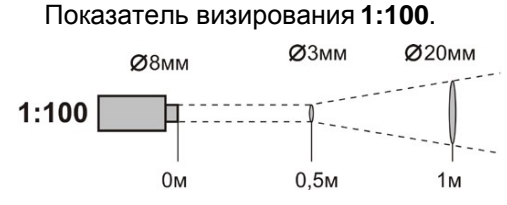

# Выносной датчик типа «Компакт Д»

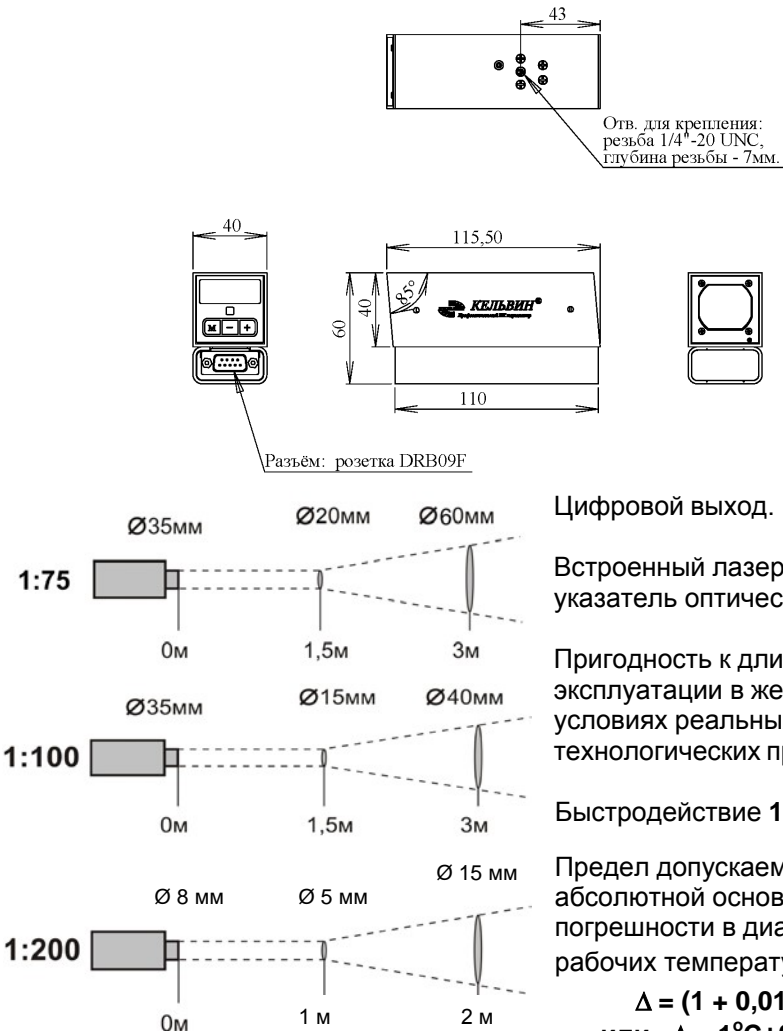

Цифровой выход.

Встроенный лазерный указатель оптической оси.

Пригодность к длительной эксплуатации в жестких условиях реальных технологических процессов

Быстродействие 1 сек.

Предел допускаемой абсолютной основной погрешности в диапазоне рабочих температур (20±5)°С:

 $\Delta = (1 + 0.01 \times |T_T|)^{\circ}C$ или  $\Delta = 1^{\circ}C + 0.01 \times |T_{T}|^{\circ}C$ где Т<sub>т</sub> - показания прибора

Показатель визирования 1:75, 1:100, 1:175, 1:200

#### **Выносной датчик типа «Ц»**

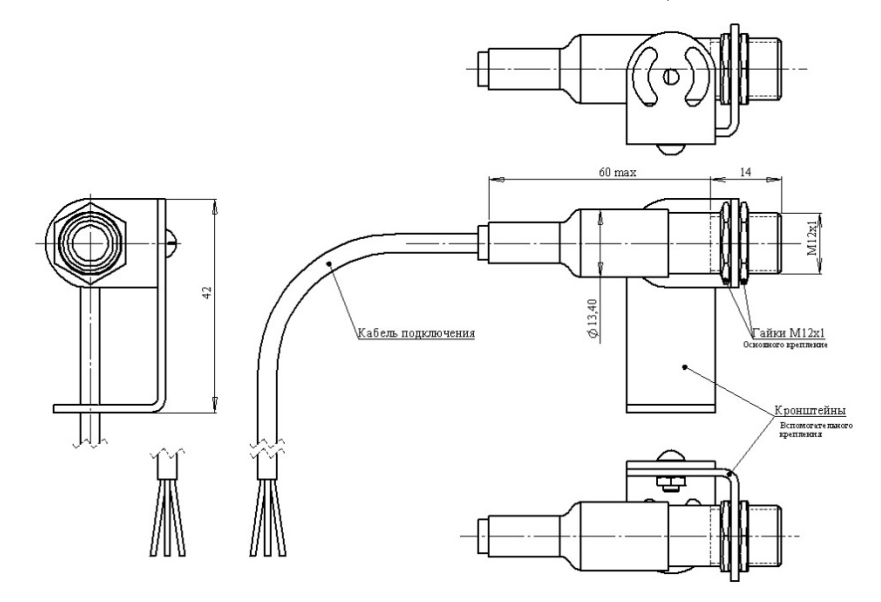

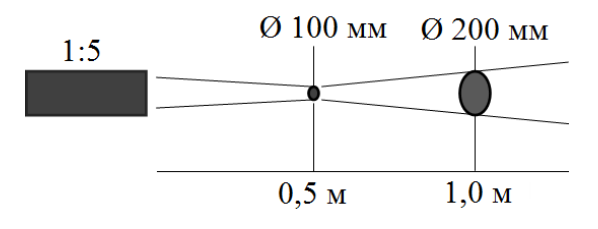

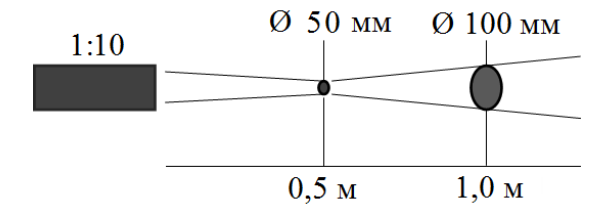

Миниатюрный бесконтактный датчик температуры «КЕЛЬВИН-ИКС»

Двухпроводная линия питания/связи с цифровой передачей по витой паре на дальность до 100 и более метров.

Быстродействие **0,18 c**.

Предел допускаемой абсолютной основной погрешности в диапазоне рабочих температур (20±5)°С:

 $\Delta = (1 + 0.01 \times |T_T|)^{\circ}$ С **Т или** ∆ **= 1<sup>о</sup> С+0,01**×|**Т** | **о С где ТТ** – **показания прибора**

Показатель визирования **1:5 или 1:10**

Схема 1 кабеля для пульта "Кельвин АРТО" Подключение блока питания

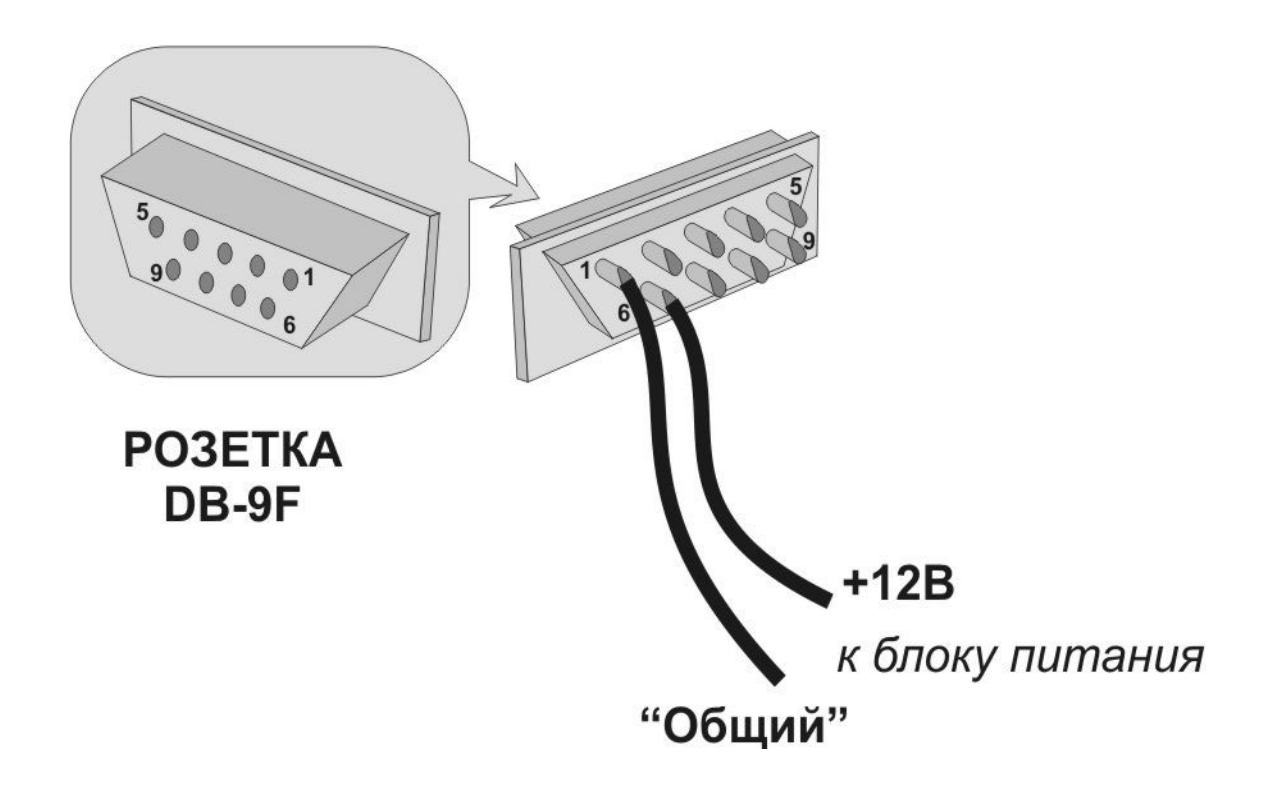

Схема 2 кабеля для пульта "Кельвин АРТО" Подключение блока питания и контактов встроенного реле

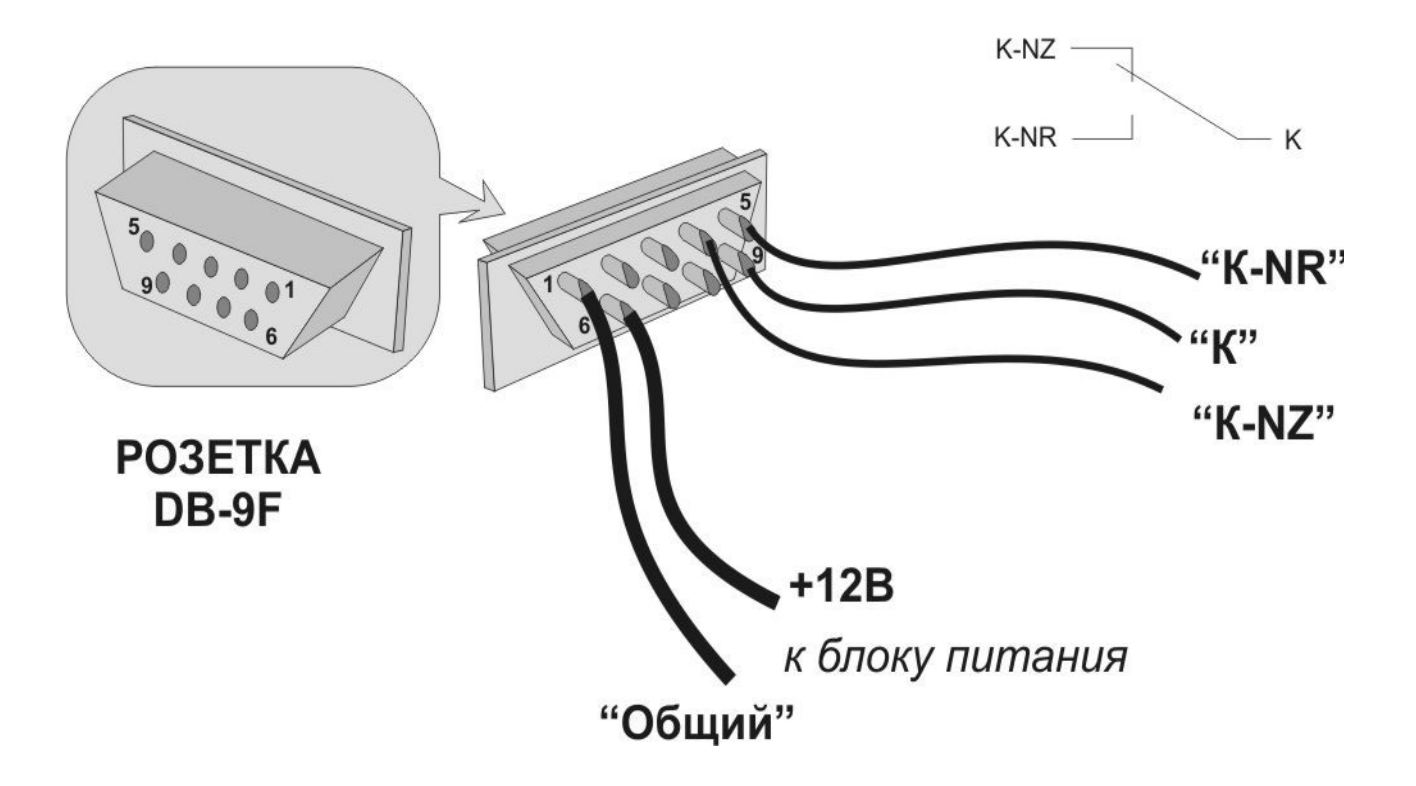

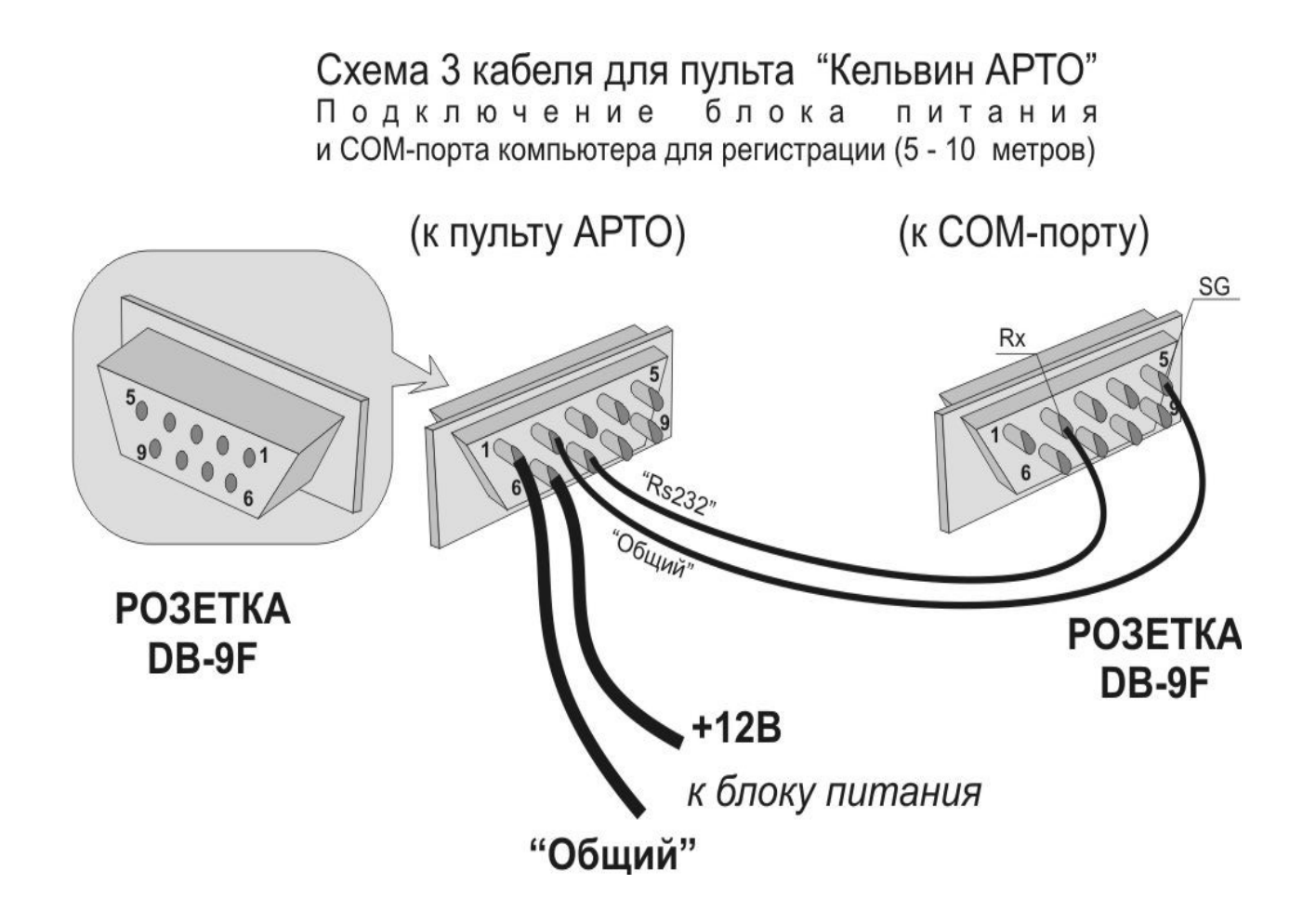

Схема 4 кабеля для пульта "Кельвин АРТО" Подключение блока питания внешнего преобразователя И B. интерфейс "Токовая петля 4-20мА" CL420

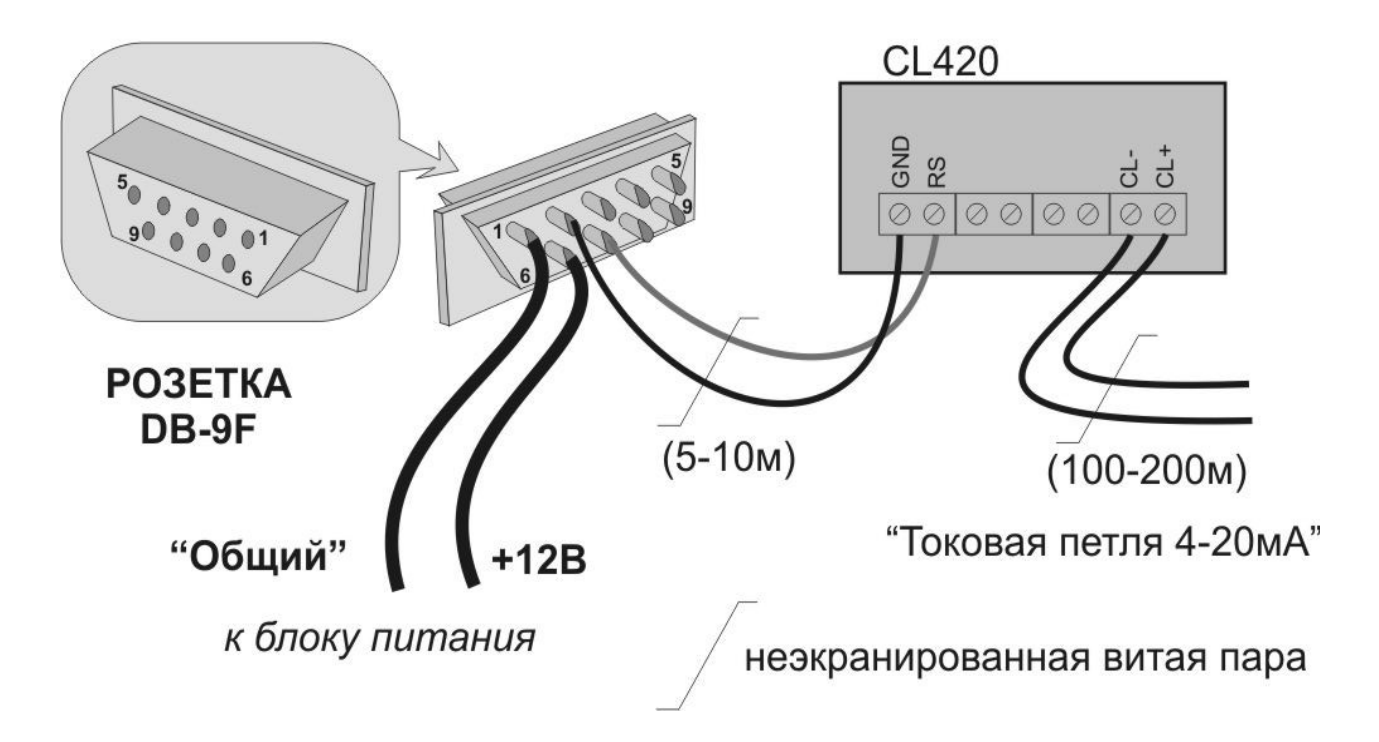

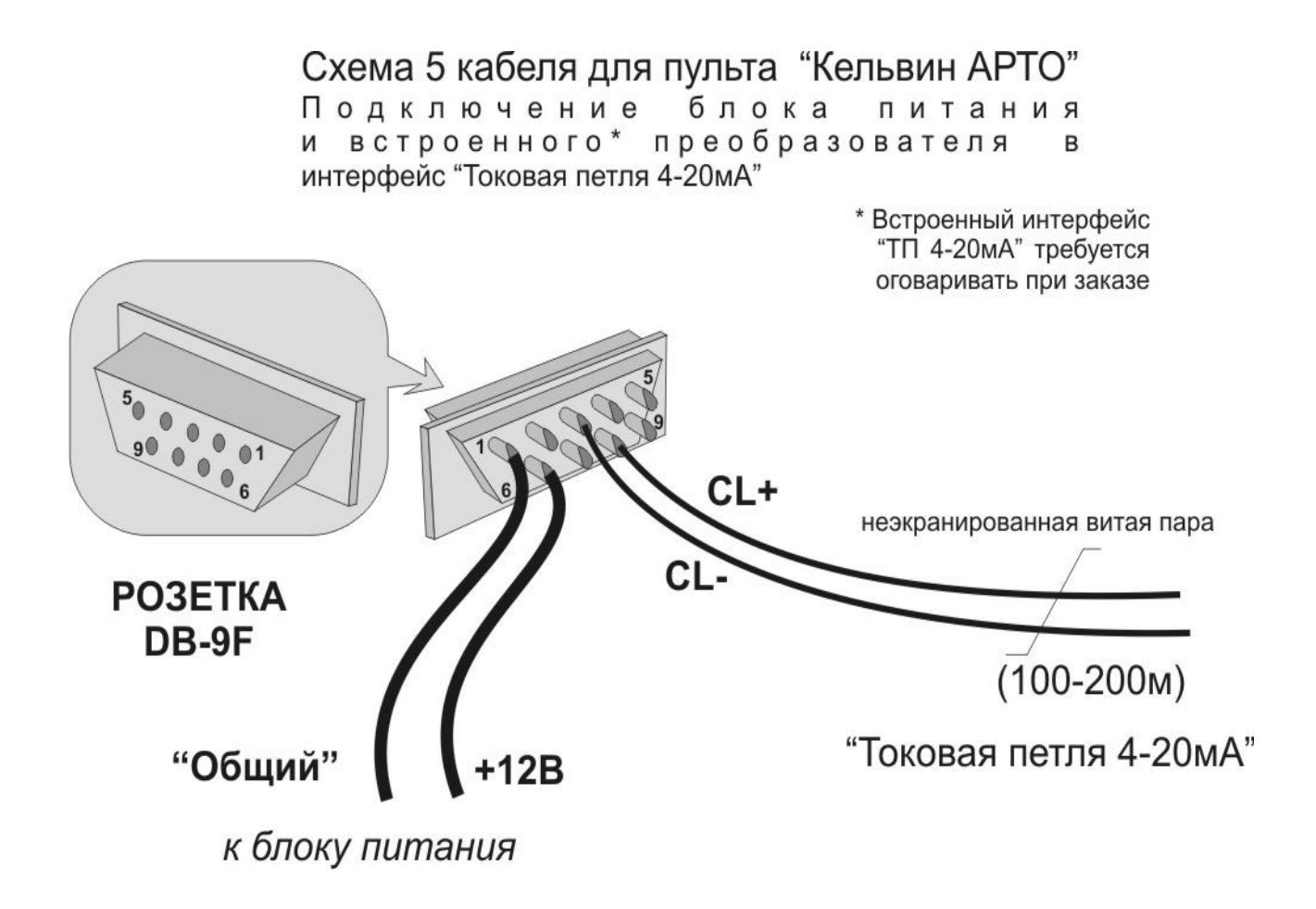

Схема кабеля для пульта "Кельвин АРТО 350" Подключение датчика КЕЛЬВИН ИКС-Ц (цифровой)

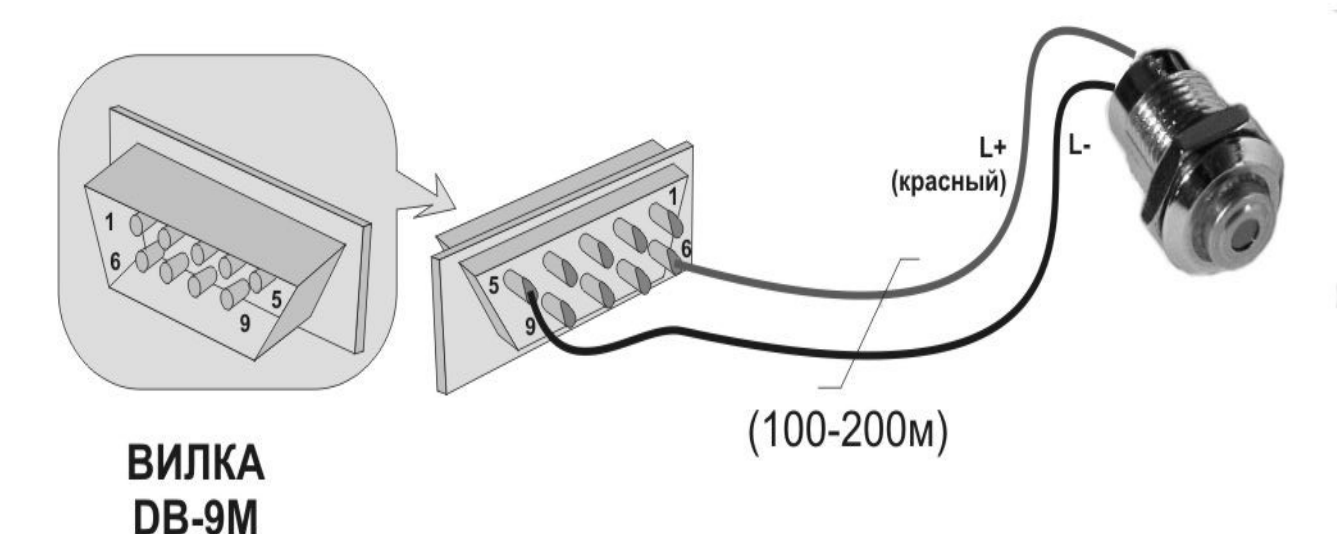

Смена полярности подключения переводит датчик в режим установки излучательной способности.

# Таблица 1. Излучательная способность неметаллических материалов

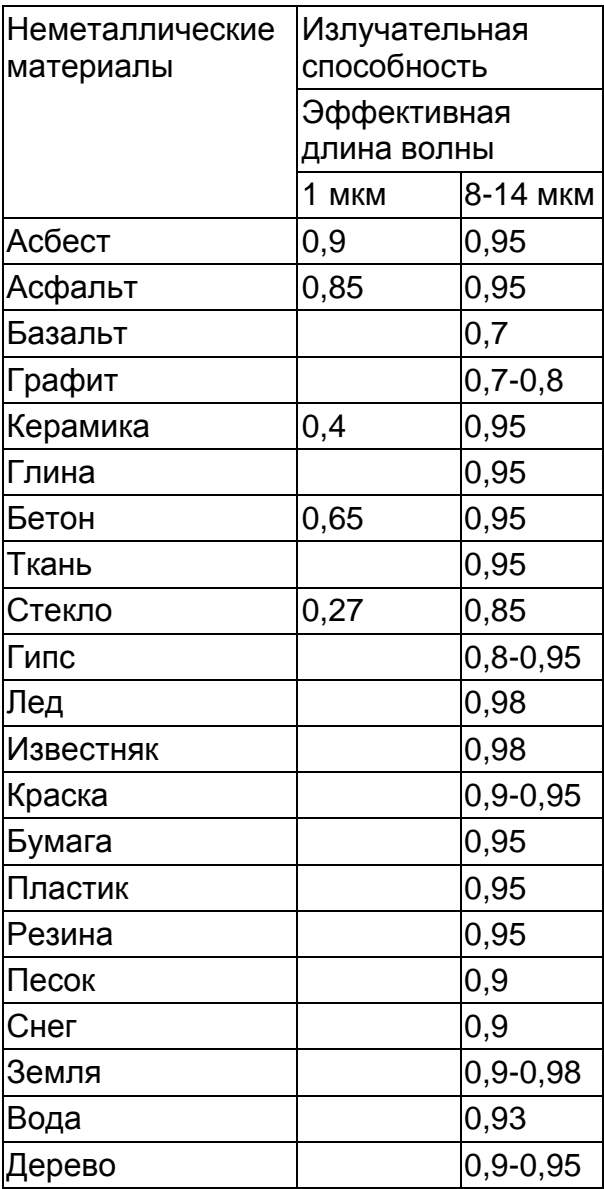

# Таблица 2. Излучательная способность металлических материалов

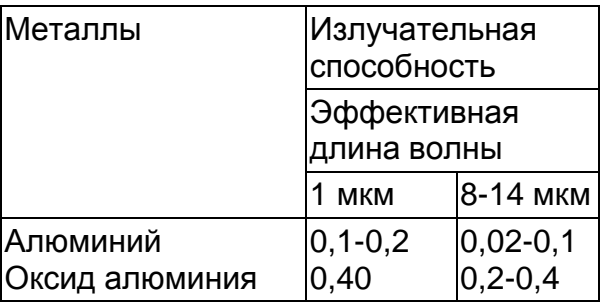

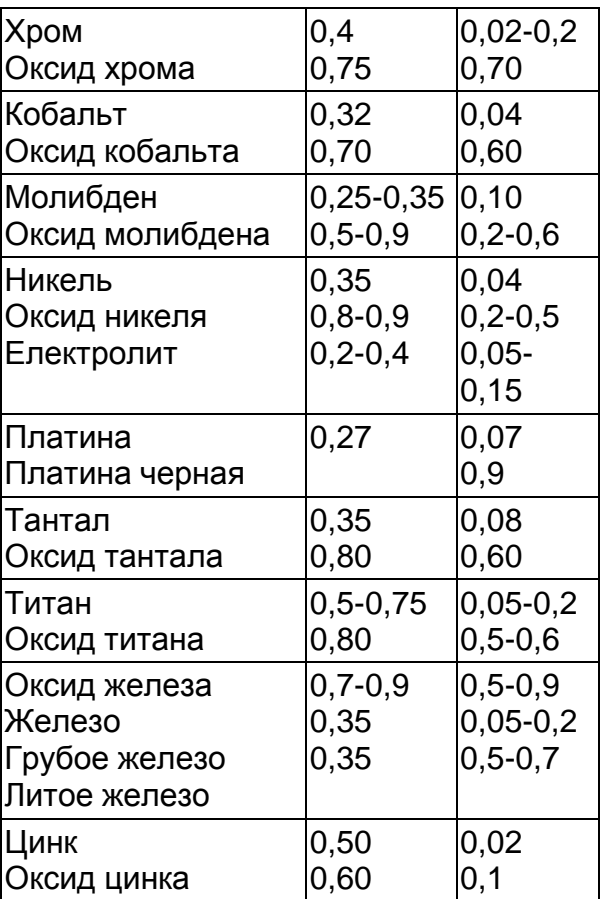

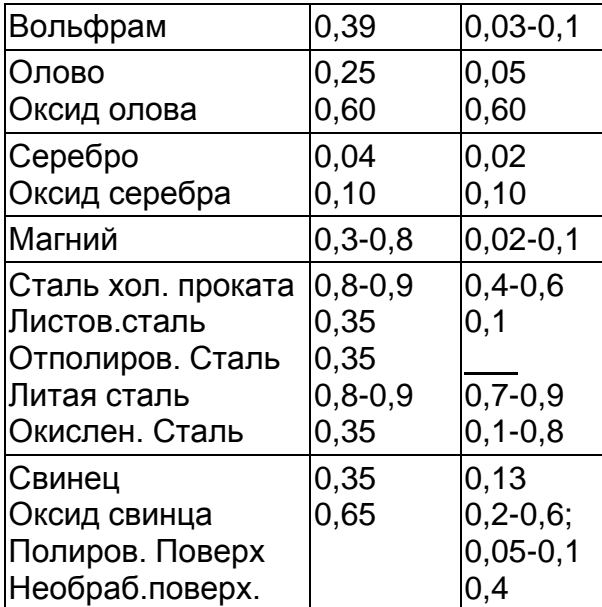

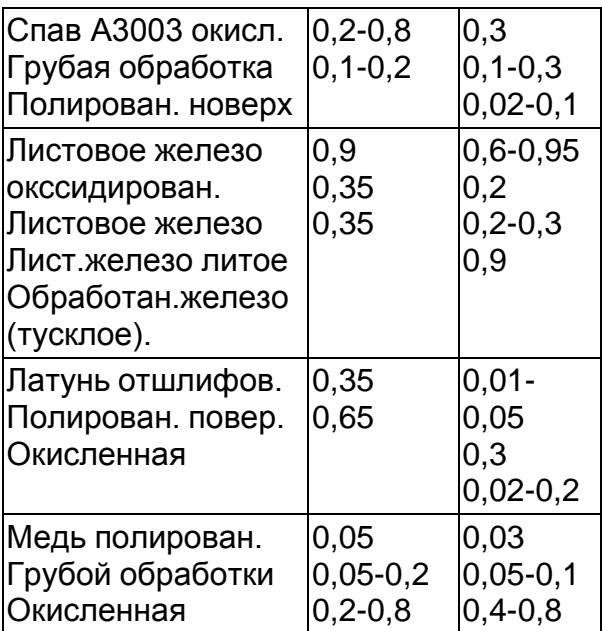

Таблица 3. Излучательная способность с[плавов](http://www.zaoeuromix.ru/)

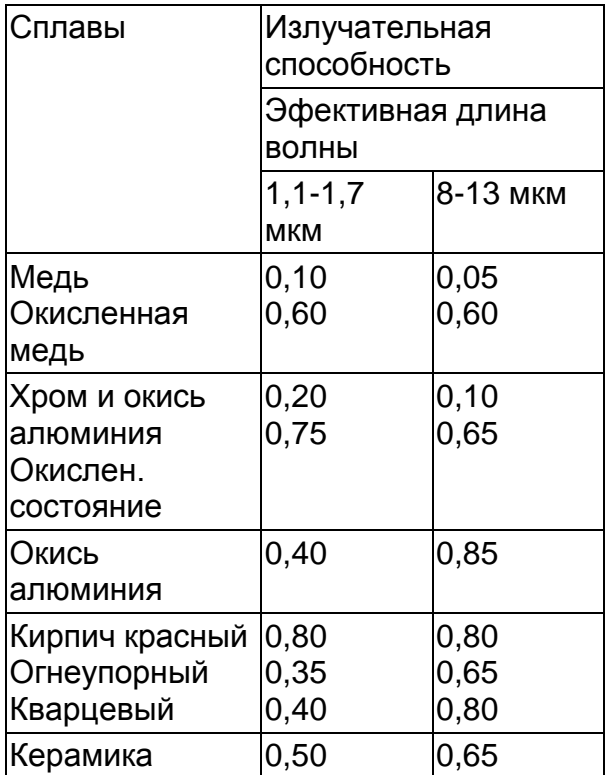

#### **По вопросам продаж и поддержки обращайтесь:**

Архангельск (8182)63-90-72 Брянск (4832)59-03-52 Вологда (8172)26-41-59 Иваново (4932)77-34-06 Калининград (4012)72-03-81 Киров (8332)68-02-04 Курск (4712)77-13-04 Москва (495)268-04-70 Нижний Новгород (831)429-08-12 Новокузнецк (3843)20-46-81 Орел (4862)44-53-42 Пермь (342)205-81-47 Самара (846)206-03-16 Смоленск (4812)29-41-54 Тверь (4822)63-31-35 Тюмень (3452)66-21-18 Челябинск (351)202-03-61

Астана +7(7172)727-132 Владивосток (423)249-28-31 Воронеж (473)204-51-73 Ижевск (3412)26-03-58 Калуга (4842)92-23-67 Краснодар (861)203-40-90 Липецк (4742)52-20-81 Мурманск (8152)59-64-93 Оренбург (3532)37-68-04 Ростов-на-Дону (863)308-18-15 Санкт-Петербург (812)309-46-40 Саратов (845)249-38-78 Сочи (862)225-72-31 Томск (3822)98-41-53 Ульяновск (8422)24-23-59 Череповец (8202)49-02-64

Белгород (4722)40-23-64 Волгоград (844)278-03-48 Екатеринбург (343)384-55-89 Казань (843)206-01-48 Кемерово (3842)65-04-62 Красноярск (391)204-63-61 Магнитогорск (3519)55-03-13 Набережные Челны (8552)20-53-41 Новосибирск (383)227-86-73 Пенза (8412)22-31-16 Рязань (4912)46-61-64 Ставрополь (8652)20-65-13 Тула (4872)74-02-29 Уфа (347)229-48-12 Ярославль (4852)69-52-93

#### **Эл. почта: [exr@nt-rt.ru || С](mailto:exr@nt-rt.ru)айт: <http://euromix.nt-rt.ru/>**